# Linux i Python w Elektronicznej Sieci – ćwiczenia #12: Lab sieciowy

Projekt "Matematyka dla Ciekawych Świata", Robert Ryszard Paciorek <rrp@opcode.eu.org>

2023-06-25

W ramach kursu omawialiśmy narzędzia do konfiguracji i testowania sieci IP. Związane z nimi zadania były jednak treningiem "na sucho" bez budowy, konfigurowania i testowania realnej sieci. W ramach tych zajęć zmienimy to.

#### **1. sieć L2**

Waszym zadaniem jest zbudowanie sieci złożonej z 4 hostów o poniższym schemacie:

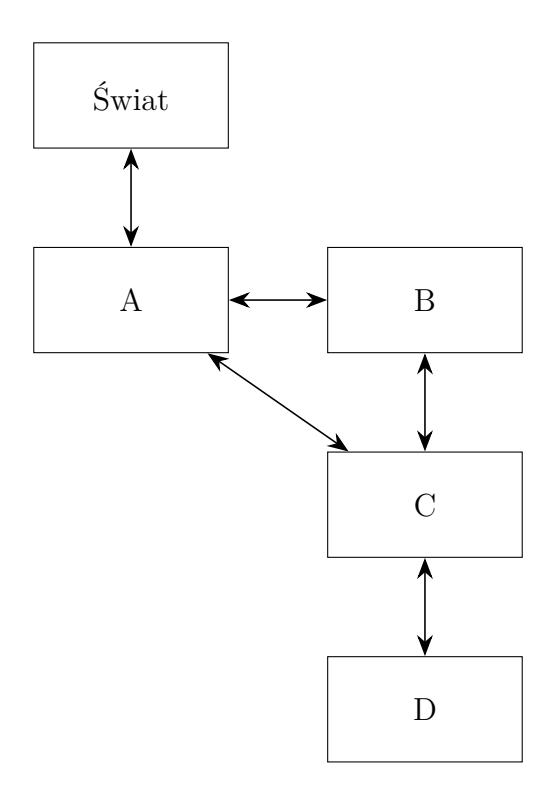

gdzie każda strzałka  $(\longleftrightarrow)$  oznacza osobną sieć L2, stanowiącą też osobną podsieć IP.

Za hosty posłużą nam laptopy, będące na wyposażeniu tej sali. Jako że mają one tylko jedną kartę sieciową do separacji poszczególnych sieci użyjemy VLANów. W związku z tym częścią zadania będzie też konfiguracja switcha zarządzalnego. Do dyspozycji mamy dwa rodzaje switchy:

- 1. switch na płytce Banana Pi R1, ten komputer jednopłytkowy może pełnić też rolę jednego z hostów w sieci
- 2. switch HP ProCurve 2650

Skrócony opis konfiguracji poszczególnych switchy znajduje się na końcu tego skryptu. Zadanie rozwiązujemy konfigurując sieć narzędziami linii poleceń, w związku z tym na hostach zdecydowanie zaleca się wyłączenie "Network Managera" poleceniem: **sudo systemctl stop NetworkManager**.

Wybór numeracji VLANów i adresacji hostów jest po Waszej stronie. Ze względu na domyślną konfigurację niektórych urządzeń odradzamy używanie VLANów o numerach 0 i 1. Dla adresacji IP sugerujemy użycie sieci znajdujących się wewnątrz zakresu 10.Y.0.0/16. Gdzie Y to numer zespołu realizującej zadanie.

## **2. routing IP**

Po skonfigurowaniu warstwy fizycznej w postaci odpowiednich VLANów należy zapewnić komunikację w warstwie IP hostów B i C ze światem zgodnie z poniższym schematem:

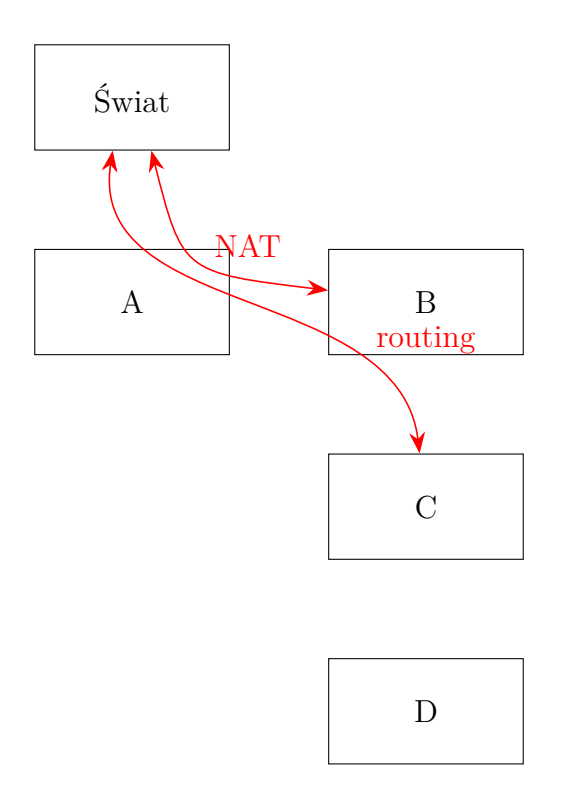

czyli:

- host C ma mieć dostęp do świata poprzez B a nie bezpośrednio przez A
- host B ma robić zwykły routing (bez nat) dla hosta C
- host A powinien robić routing z NAT dla ruchu przychodzącego od B oraz dla ruchu od C przychodzącego z B
- host D nie ma dostępu do świata

### **3. tunele**

Komputery C mają dostęp do świata, jednak dostać się do nich z zewnątrz (z komputerów z poza sieci tworzonej w tym zadaniu) jest ciężko, co wynika z zastosowania technologii NAT[1](#page-1-0) na hoście A. Taki dostęp możliwy jest m.in. dzięki połączeniom tunelowym. Ostatnim etapem konfiguracji naszej sieci będzie zatem zapewnienie tunelowego połączenia pomiędzy hostami B w dwóch różnych sieciach utworzonych na dzisiejszych zajęciach.

W tym celu możemy użyć **tuneli ssh -w**. Opis ich działania i konfiguracji znajduje się na [http:](http://blog.opcode.eu.org/2020/06/09/ssh_jako_vpn.html) [//blog.opcode.eu.org/2020/06/09/ssh\\_jako\\_vpn.html](http://blog.opcode.eu.org/2020/06/09/ssh_jako_vpn.html) w rozdziale *wirtualne urządzenie sieciowe*.

<span id="page-1-0"></span><sup>1.</sup> W opinii prowadzącego to zło wcielone, główny problem współczesnego Internetu i należy jej unikać gdy tylko się da. Ale to tylko opinia prowadzącego ;-)

## **Dodatek A - switch w Banana Pi R1**

Switch na płytce Banana Pi R1 ma następującą numerację portów fizycznych:

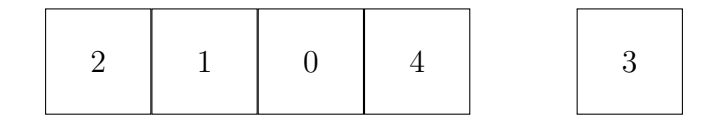

Dodatkowo port o numerze 8 podłączony jest wewnętrznie do interfejsu eth0 widocznego w systemie. Interfejs eth0 służy także do zarządzania switchem z poziomu systemu operacyjnego działającego na komputerze Banana Pi R1:

- aby włączyć switch należy włączyć interfejs eth0, np. poleceniem: **ifconfig eth0 up**
- do konfiguracji switcha służy polecenie swconfig dev eth0 :
	- **–** konfigurację typowo rozpoczyna się od resetu switcha do ustawień domyślnych: **swconfig dev eth0 set reset 1**
	- **–** następnie włączana jest obsługa VLANów: **swconfig dev eth0 set enable\_vlan 1**
	- **–** ustawienie VLANu tagowanego X na portach Y i Z (gdzie X to numer VLANu np. 987, a Y i Z to numer portu np. 3 i 8):

```
swconfig dev eth0 vlan X set ports 'Yt Zt'
```
- **–** jeżeli VLAN na porcie Z ma być nietagowany to:
	- ∗ w poprzednim poleceniu nie dodajemy do numeru portu litery t: **swconfig dev eth0 vlan X set ports 'Yt Z'**
	- ∗ ustawiamy domyślny tag dla pakietów odbieranych z tego portu na numer naszego VLANu: **swconfig dev eth0 port Z set pvid X**
- **–** celem aktywowania ustawionej wcześniejszymi poleceniami konfiguracji należy wydać polecenie: **swconfig dev eth0 set apply 1**

Na danym porcie tylko jeden VLAN może być nietagowany.

## **Dodatek B - switch HP ProCurve 2650**

Jest to "profesjonalny", zarządzalny switch starszej generacji (10/100Mbit z uplinkiem 1Gbit). Konfiguracja możliwa jest poprzez interfejs CLI dostępny na porcie szeregowym RS232 lub po zalogowaniu się na switch poprzez sieć (można mu nadać adres IP i w ten sposób konfigurować urządzenie).

Switche w labolatorium zresetowane są do ustawień domyślnych i podłączone poprzez przejściówkę RS232 ↔ USB do laptopa. Celem uzyskania dostępu do switch należy na tym laptopie uruchomić polecenie picocom /dev/ttyUSB

Po uzyskaniu linii poleceń CLI switcha należy wydać polecenie **configure** aby przełączyć się w tryb konfiguracji. Następnie w celu zdefiniowania VLANu numer X na porcie Y (gdzie X to numer VLANu np. 987, a Y to numer portu np. 13) należy użyć polecenia:

- **vlan X tagged Y** jeżeli ma być dostępny na tym porcie jako tagowany, lub:
- **vlan X untagged Y** jeżeli ma być dostępny jako nietagowany.

Aby wyświetlić listę skonfigurowanych VLANów należy użyć polecenia **show vlan**. Polecenie **show vlan XX** wypisze listę portów na których skonfigurowany jest VLAN XX, a polecenie **show vlan ports Y** wypisze listę VLANów skonfigurowanych na porcie Y. Na danym porcie tylko jeden VLAN może być nietagowany.

<sup>©</sup> Matematyka dla Ciekawych Świata, 2021-2023.

<sup>©</sup> Robert Ryszard Paciorek <rrp@opcode.eu.org>, 2021-2023.

Kopiowanie, modyfikowanie i redystrybucja dozwolone pod warunkiem zachowania informacji o autorach.